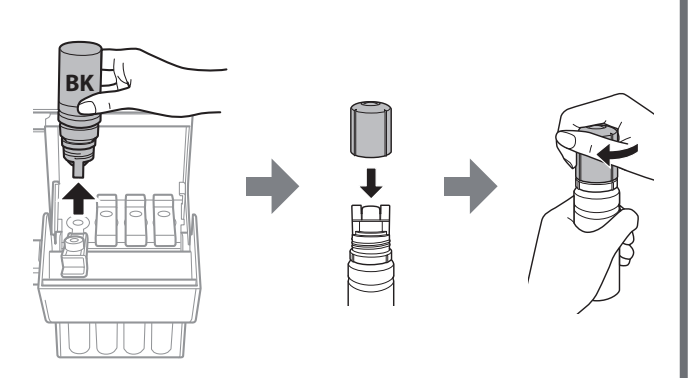

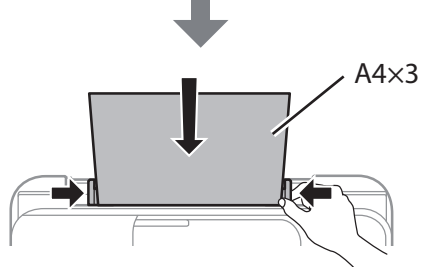

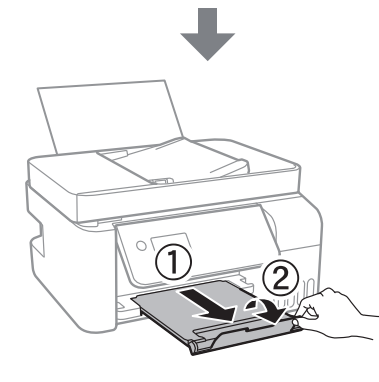

Mogu biti uključene dodatne stavke u zavisnosti od lokacije. / W zależności od lokalizacji w opakowaniu mogą być też dodatkowe elementy. V závislosti na lokalitě může balení obsahovat další položky. / Helytől függően elképzelhető, hogy további tartozékok is rendelkezésre állnak.

## **Prvo pročitajte ovo**

**Mora se pažljivo rukovati mastilom za ovaj štampač. Mastilo može da prsne prilikom punjenja ili dolivanja mastila u rezervoare za mastilo. Ako mastilo dospe na vašu odeću ili lične stvari, možda nećete moći da ga uklonite.**

## **Zapoznaj się najpierw z tą częścią**

**Należy zachować ostrożność podczas obsługi tuszu przeznaczonego do tej drukarki. Tusz może się rozpryskiwać podczas napełniania lub uzupełniania zbiorników z tuszem. Jeśli tusz zaplami ubranie lub inne przedmioty, jego usunięcie może być niemożliwe.**

## **Přečtěte si před použitím**

**S inkoustem pro tuto tiskárnu je třeba zacházet opatrně. Při plnění nebo doplňování nádržek s inkoustem může dojít k postříkání inkoustem. Inkoust z oděvů nebo osobních předmětů pravděpodobně nebude možné odstranit.**

### **Először olvassa el ezt**

**A nyomtató tintájával körültekintően bánjon. A tinta kifröccsenhet, amikor betölti vagy újratölti a tintatartályba. Ha a tinta a ruhájára vagy használati tárgyaira kerül, lehet, hogy nem jön ki.**

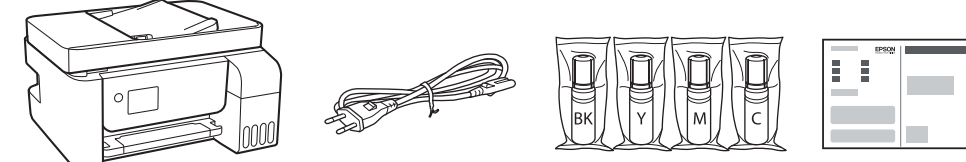

Početne bočice s mastilom će se delimično koristiti za punjenje glave za štampanje. Ove bočice mogu odštampati manje stranica u odnosu na naredne bočice s mastilom.

Tusz z butelek dołączonych do drukarki będzie częściowo zużyty do napełnienia głowicy drukującej. W związku z tym tusz z tych butelek wystarczy na wydrukowanie mniejszej liczby stron niż z kolejnych butelek z tuszem.

> **12** Izaberite jezik, zemlju i vreme. Wybierz język, kraj i godzinę. Zvolte jazyk, zemi a čas. Válassza ki a nyelvet, az országot és az időt.

První nádobky s inkoustem budou částečně použity k naplnění tiskové hlavy. Pomocí těchto nádobek možná vytisknete méně stránek než s následujícími nádobkami. A kezdeti tintamennyiség egy részét a készülék a nyomtatófej feltöltéséhez használja fel. Ezek a patronok az előzőhöz képest kevesebb oldal nyomtatásához lehetnek elegendők.

> Když se zobrazí zpráva o nahlédnutí do položky Začínáme, stiskněte tlačítko  $\odot$  a podržte je na dobu 5 sekund. Amikor megjelenik a(z) Itt kezdje üzenet, tartsa lenyomva a(z)  $\circled{2}$

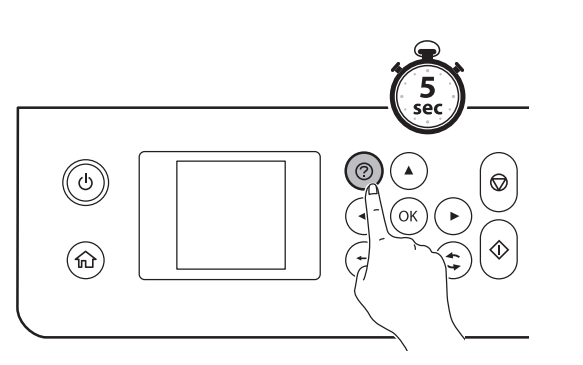

 $\boldsymbol{P}$  Uverite se da su spremišta napunjena mastilom, a zatim pritisnite<br>dugme  $\lozenge$  da biste započeli punienie mastilom. Punienie mastilon dugme  $\lozenge$  da biste započeli punjenje mastilom. Punjenje mastilom traje oko 11 minuta.

Po zakończeniu uzupełniania tuszu zostanie wyświetlony ekran regulacji jakości druku. Postępuj zgodnie z instrukcjami wyświetlanymi na ekranie, aby wykonać regulacje. Po wyświetleniu polecenia o załadowanie papieru wykonaj czynności z punktu $\, {\bf \Phi} \,$ 

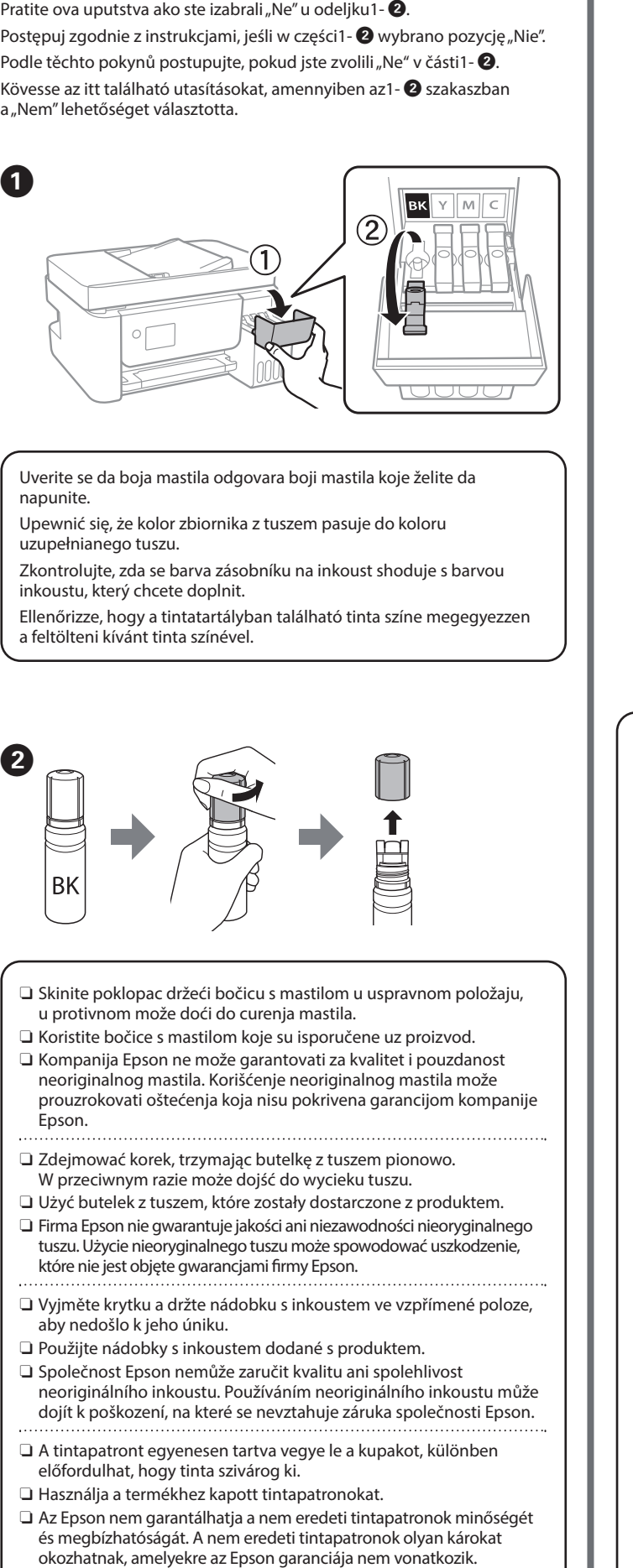

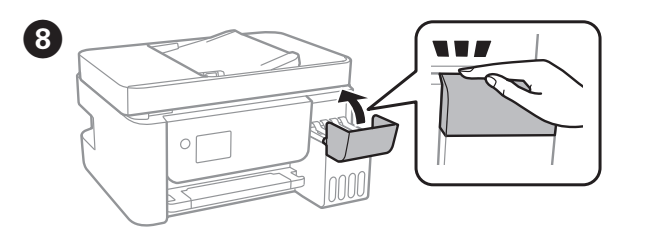

gombot 5 másodpercig.

Kada se pojavi poruka Počnite ovde, pritisnite dugme @ na 5 sekundi.<br>Do naunáviselaciu kamunikatu z polografian Barnografi tutej Po wyświetleniu komunikatu z poleceniem Rozpocznij tutaj przytrzymaj przycisk @ przez pięć sekund.

Sprawdź, czy zbiorniki są napełnione tuszem, a następnie naciśnij przycisk x, aby rozpocząć napełnianie tuszem. Czynność ta zajmuje ok. 11 minut.

Ujistěte se, že jsou nádržky s inkoustem naplněné, a poté pro zahájení plnění inkoustu stiskněte tlačítko  $\mathcal{\lozenge}$ . Plnění inkoustem zabere přibližně 11 minut.

Erősítse meg, hogy a tartályok meg vannak töltve tintával, majd nyomja meg a(z)  $\lozenge$  gombot a tinta utántöltésének elindításához. A tinta utántöltése kb. 11 percet vesz igénybe.

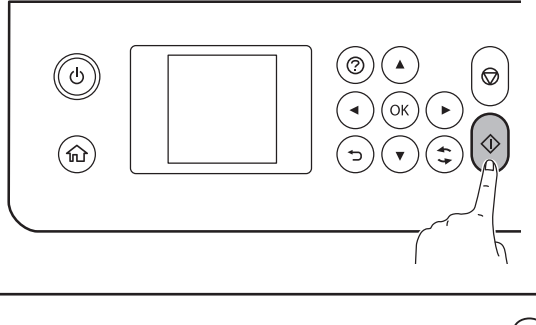

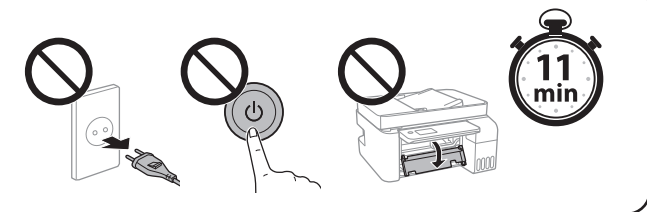

Kada je punjenje mastilom završeno, prikazuje se ekran za<br>Podešavanje kvaliteta štampanja. Pratite uputstva na ekrar podešavanje kvaliteta štampanja. Pratite uputstva na ekranu kako biste izvršili podešavanja. Kada se prikaže poruka za ubacivanje papira, pogledajte korak  $\boldsymbol{0}$ .

C Proverite gornju liniju u rezervoaru sa mastilom. Sprawdź górną kreskę w zbiorniku z tuszem. Zkontrolujte horní hladinu v zásobníku na inkoust. Ellenőrizze a tintatartályban a felső tintavonalat.

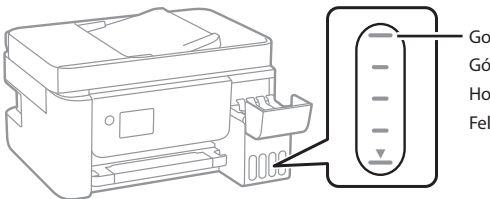

Po dokončení plnění inkoustem se zobrazí obrazovka nastavení kvality tisku. K provedení nastavení se řiďte pokyny na obrazovce. Po zobrazení zprávy o podávání papíru postupujte podle pokynů v kroku  $\boldsymbol{\mathbb{O}}$ . Miután utántöltötte a tintát, megjelenik a nyomtatási minőség beállítására szolgáló képernyő. A beállítások végrehajtásához kövesse a képernyőn megjelenő utasításokat. Ha megjelenik a papírbetöltésre

vonatkozó üzenet, lásd az N lépést.

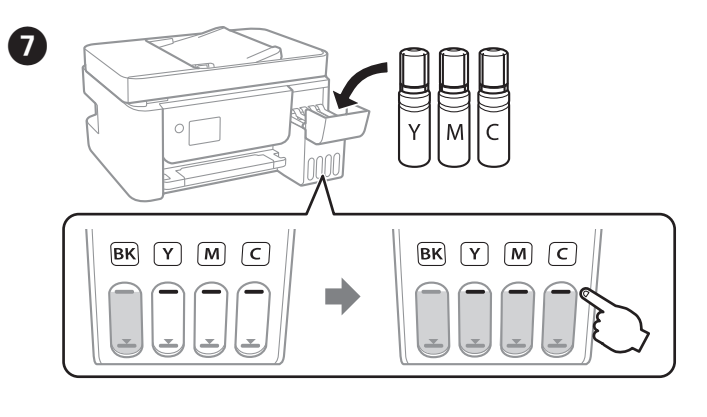

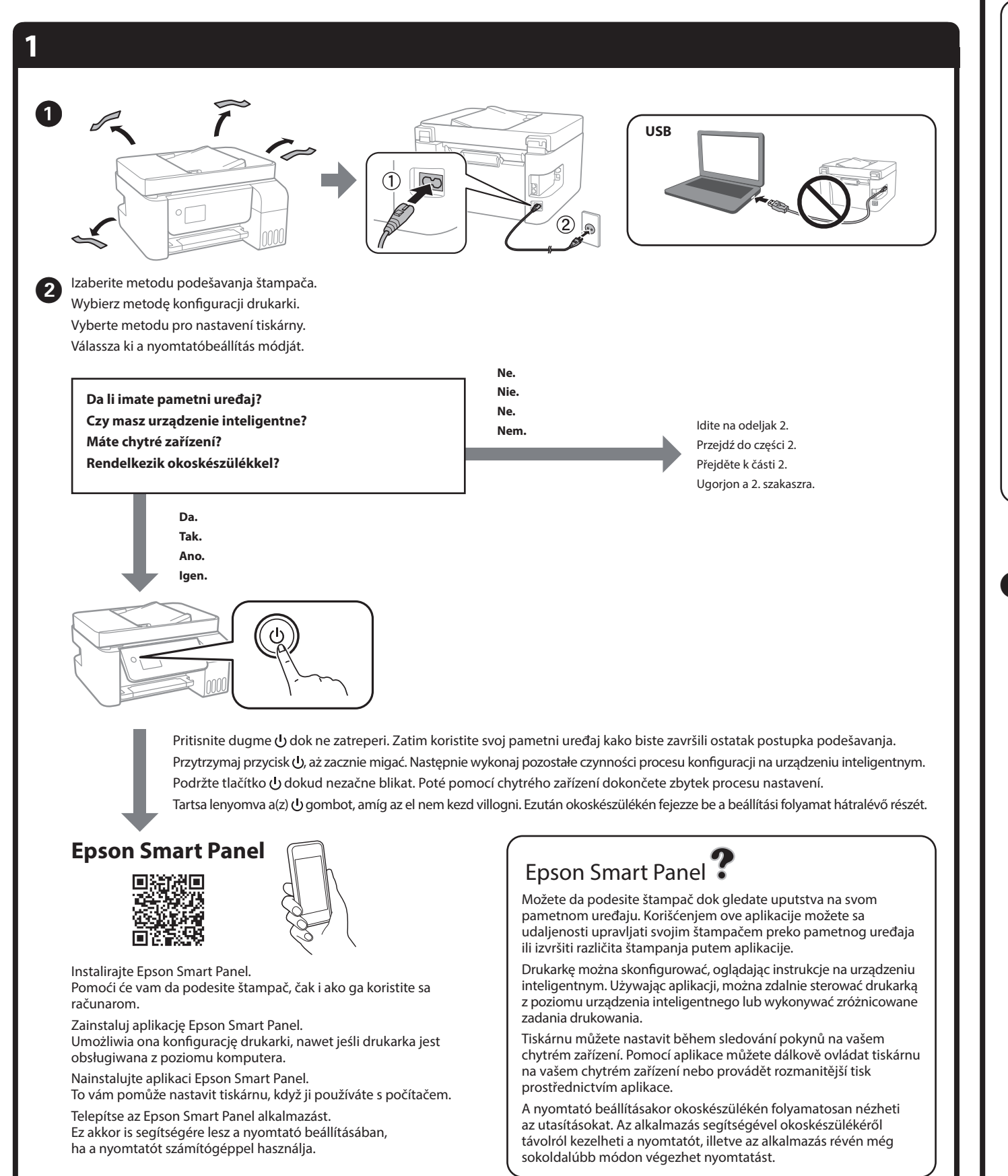

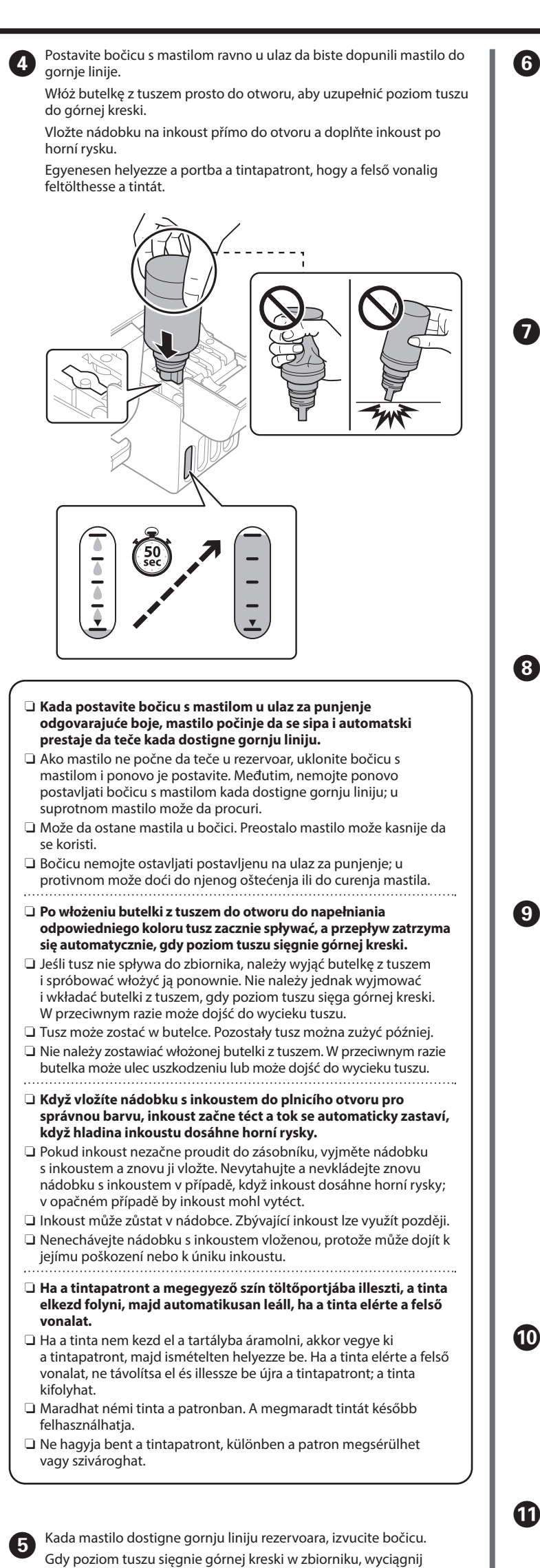

Gornja linija Górna kreskaHorní hladinaFelső vonal

- butelkę.
- Když inkoust dosáhne horní hladiny zásobníku, nádobku vytáhněte. Ha a tinta eléri a tartály felső vonalát, húzza ki a patront.

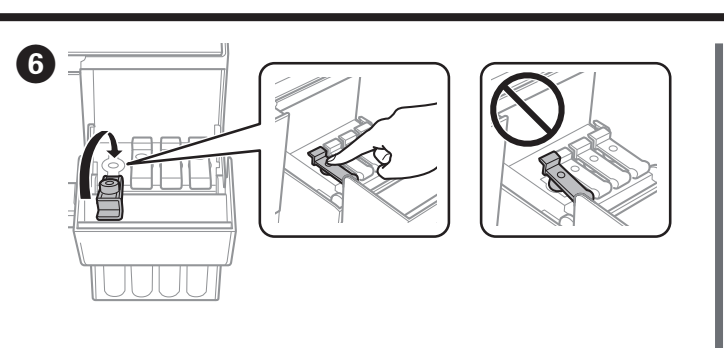

N Ubacite papir formata A4 na sredinu držača za papir tako da strana na kojoj se štampa bude okrenuta nagore.

Umieść papier zwykły o rozmiarze A4 pośrodku podpórki papieru, stroną do zadrukowania do góry.

Vložte obyčejný papír o velikosti A4 do středu podpěry papíru tiskovou stranou směřující nahoru.

Töltsön be A4-es méretű normál papírt a nyomtatható oldalával felfelé a papírtámasz közepénél.

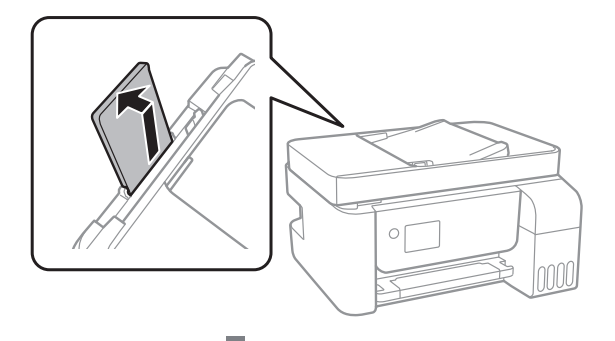

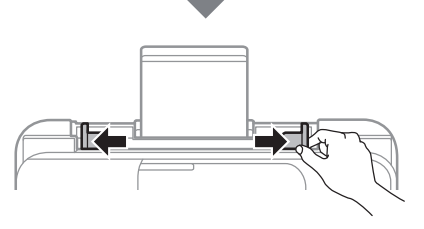

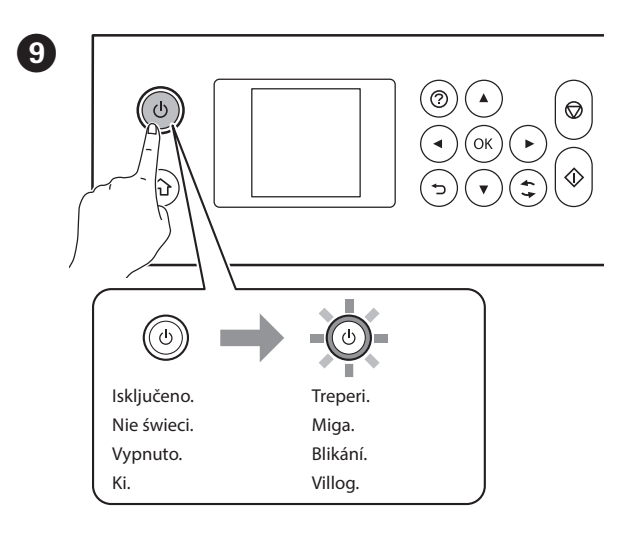

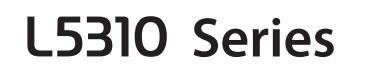

## **SR Počnite ovde PL Rozpocznij tutaj HU Itt kezdje CS Začínáme**

**2** 

© 2023 Seiko Epson Corporation Printed in XXXXXX

General Notice: Other product names used herein are for identification purposes only and may be trademarks of their respective owners. Epson disclaims any and all rights in those marks. Maschinenlärminformations-Verordnung 3. GPSGV: Der höchste Schalldruckpegel beträgt 70 dB(A) oder weniger gemäss EN ISO 7779.

Das Gerät ist nicht für die Benutzung im unmittelbaren Gesichtsfeld am Bildschirmarbeitsplatz<br>vorgesehen. Um störende Reflexionen am Bildschirmarbeitsplatz zu vermeiden, darf dieses Produkt<br>nicht im unmittelbaren Gesichtsf

Для пользователей из России срок службы: 5 лет.

AEEE Yönetmeliğine Uygundur.

Ürünün Sanayi ve Ticaret Bakanlığınca tespit ve ilan edilen kullanma ömrü 5 yıldır.

Tüketicilerin şikayet ve itirazları konusundaki başvuruları tüketici mahkemelerine ve tüketici hakem heyetlerine yapılabilir.

- Üretici: SEIKO EPSON CORPORATIONAdres: 3-5, Owa 3-chome, Suwa-shi, Nagano-ken 392-8502 Japan Tel: 81-266-52-3131
- Web: http://www.epson.com/

The contents of this manual and the specifications of this product are subject to change without notice.

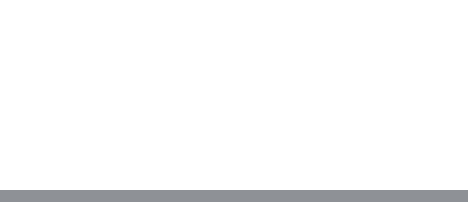

# **http://epson.sn**

# **Kodovi bočica s mastilom / Kody butelek z tuszem / Kódy nádobek s inkoustem / Tintapatron-kódok**

BK

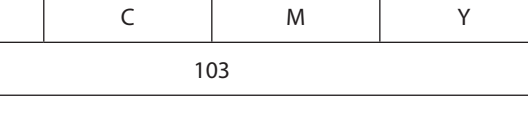

Ellenőrizze a tintaszinteket. Amennyiben bármelyik tinta szintje az alsó vonal alá esik, a tartály feltöltéséhez kövesse a 2. szakaszban található **0-0** lépéseket.

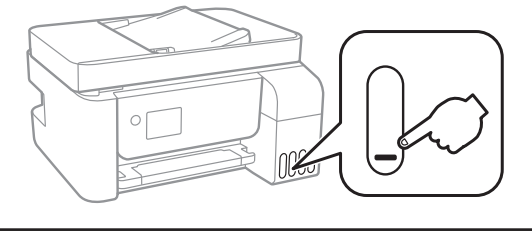

**Uklanjanje zaglavljenog papira / Usuwanie zaciętego papieru / Odstranění zablokovaného papíru / Papírelakadás elhárítása**

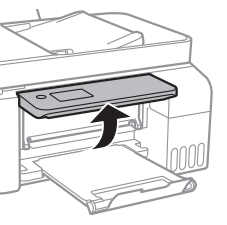

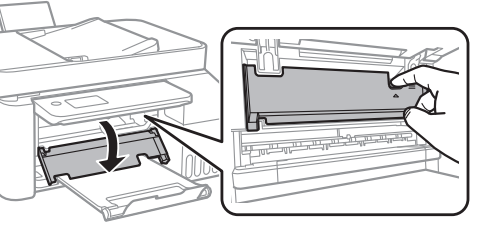

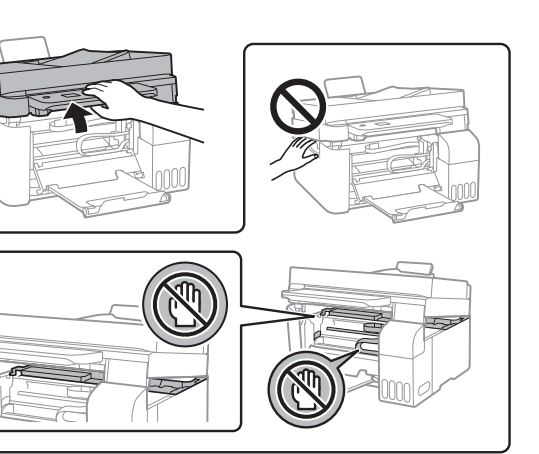

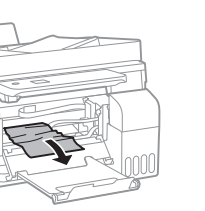

Sledite uputstva na LCD ekranu da biste resetovali nivoe mastila.<br>Pestenui zaodnie z instrukciami un światkanymi na ekranie LCD. Postępuj zgodnie z instrukcjami wyświetlanymi na ekranie LCD, aby wyzerować poziomy tuszu.

> Za zemlje izvan Evrope / Regiony inne niż Europa / Mimo Evropu / Európán kívüli vásárlók számára  **http://support.epson.net/**

Za Evropu / Europa / Evropa / Európai vásárlók számára  **http://www.epson.eu/support**

**Otklanjanje problema / Rozwiązywanie problemów / Řešení problémů /**

**Hibaelhárítás**

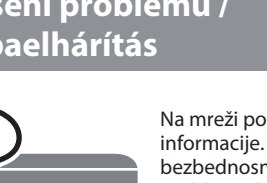

**Skladištenje i transportovanje / Przechowywanie i transportowanie / Skladování a přeprava / Tárolás és szállítás** 

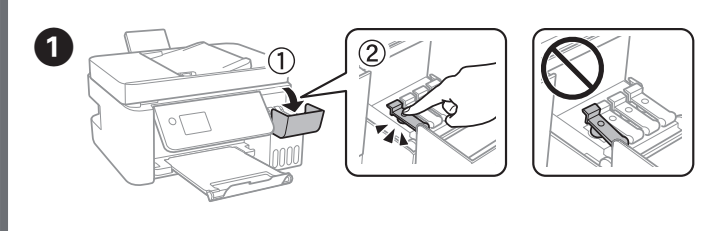

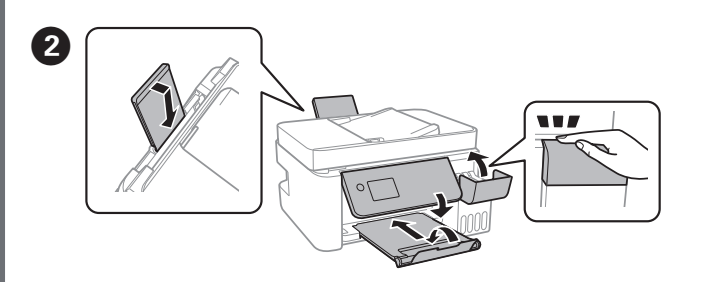

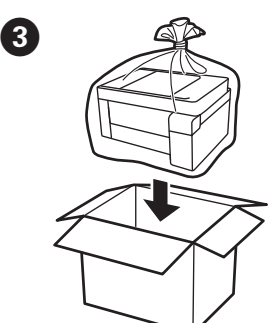

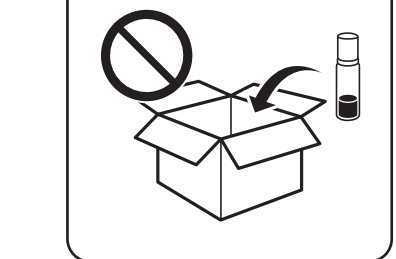

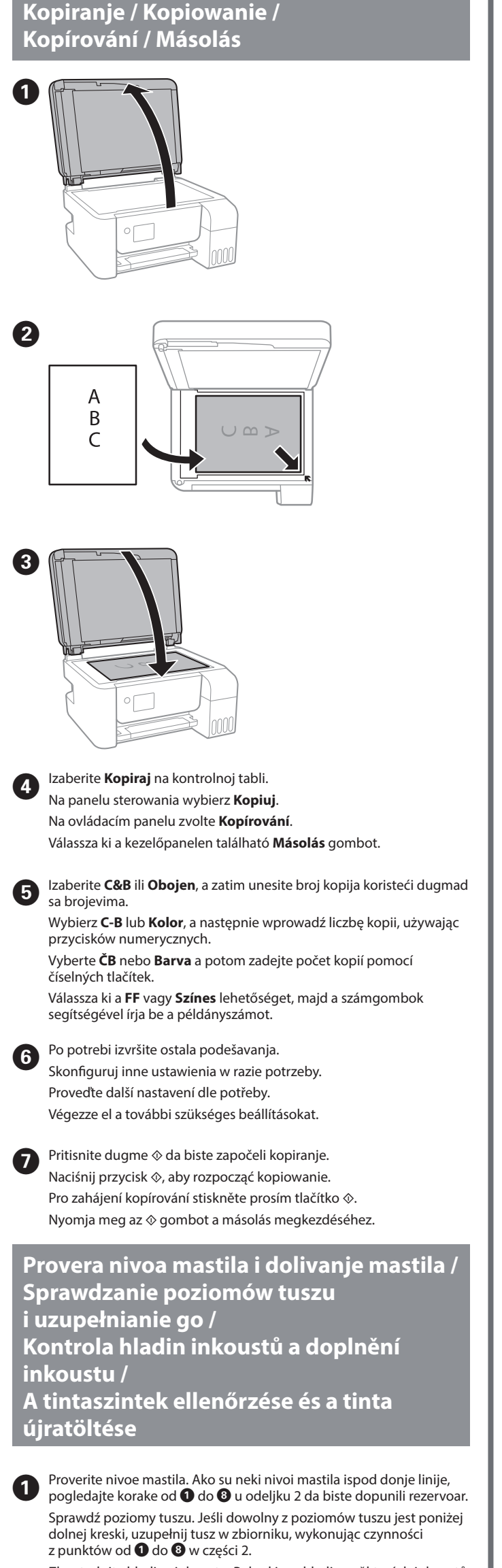

Zkontrolujte hladiny inkoustu. Pokud jsou hladiny některých inkoustů pod spodní ryskou, projděte si kroky  $\bm \Theta$  až  $\bm \Theta$  v kapitole 2 a zásobník doplňte.

B Izaberite **Održavanje** > **Napuni mastilo** na kontrolnoj tabli. Na panelu sterowania wybierz pozycje **Konserwacja** > **Napełnij tuszem**. Vyberte možnost **Údržba** > **Doplnit inkoust** na ovládacím panelu. Válassza a kezelőpanelen a **Karbantartás** > **Töltse fel a tintát** lehetőséget.

Při resetování hladin inkoustu se řiďte pokyny na LCD obrazovce. A tintaszint alaphelyzetbe történő visszaállításához kövesse az LCD-képernyőn megjelenő információkat.

> Na mreži pogledajte Korisnički vodič za detaljnije informacije. Pružiće vam uputstva za upotrebu, bezbednosna uputstva i informacije o rešavanju problema, kao što su otklanjanje zaglavljenog papira ili podešavanje kvaliteta štampanja. Sve najnovije verzije priručnika možete da preuzmete

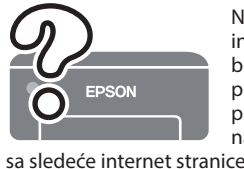

Więcej informacji można znaleźć online w Przewodniku użytkownika. Można w nim znaleźć instrukcje obsługi, zasady bezpieczeństwa i informacje o rozwiązywaniu problemów, takie jak usuwanie zaciętego papieru lub dostosowywanie jakości druku. Najnowsze wydania wszystkich podręczników można znaleźć w następującej witrynie.

Podrobné informace naleznete v Uživatelské příručce online. Takto získáte pokyny k obsluze, zabezpečení a řešení problémů, například pro odstraňování zaseknutého papíru nebo úpravu kvality tisku. Na následující webové stránce získáte nejaktuálnější verze všech příruček.

Részletes információkért tekintse meg az online Használati útmutatót. Ebben olyan üzemeltetési, biztonsági és hibaelhárítási utasítások találhatók, mint a papírelakadás megszüntetése, illetve a nyomtatási minőség beállítása. Az útmutatók legújabb változatai az alábbi weboldalról érhetők el.

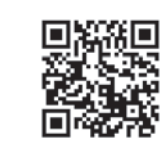

Použití jiného originálního inkoustu Epson než specifikovaného inkoustu může způsobit poškození, na které se nevztahují záruky společnosti Epsor

- $\Box$  Uverite se da je bočica s mastilom uspravna kada pričvršćujete zatvarač. Odvojeno stavite štampač i bočicu u plastičnu vreću i držite štampač u horizontalnom položaju tokom transporta. U suprotnom, može doći do curenja mastila.
- $\Box$  Ako kvalitet štampe opadne prilikom sledećeg štampanja, očistite i poravnajte glavu za štampanje.
- $\Box$  Podczas dokręcania korka trzymać butelkę pionowo. Podczas przechowywania i transportowania umieścić drukarkę i butelkę w osobnych workach z tworzywa oraz utrzymywać drukarkę w poziomie. W przeciwnym razie może dojść do wycieku tuszu.
- $\Box$  Jeśli jakość druku spadnie podczas kolejnego drukowania, oczyścić głowicę drukującą i wyrównać ją.
- $\Box$  Při utahování víčka držte lahvičku s inkoustem ve vzpřímené poloze. Umístěte tiskárnu a lahvičku do plastového sáčku zvlášť a při skladování a přepravě udržujte tiskárnu ve vodorovné poloze. V opačném případě může inkoust vytéct.
- $\Box$  Pokud se kvalita tisku při následujícím tisku zhoršila, vyčistěte a zarovnejte tiskovou hlavu.
- $\Box$  A kupak lezárásakor minden esetben egyenesen tartsa a tintapatront. Tároláskor és szállításkor helyezze a nyomtatót és a patront egy-egy külön műanyag zacskóba, és a nyomtatót mindig tartsa vízszintesen. Máskülönben kifolyhat a tinta.
- $\Box$  Ha a nyomtatási minőség a következő alkalommal romlik, tisztítsa meg és állítsa be a nyomtatófejet.

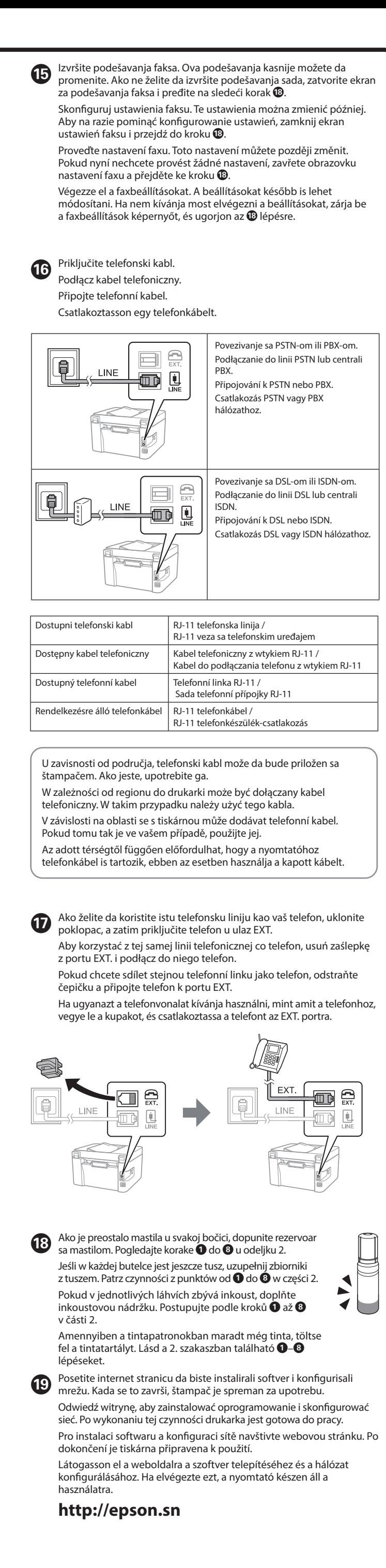

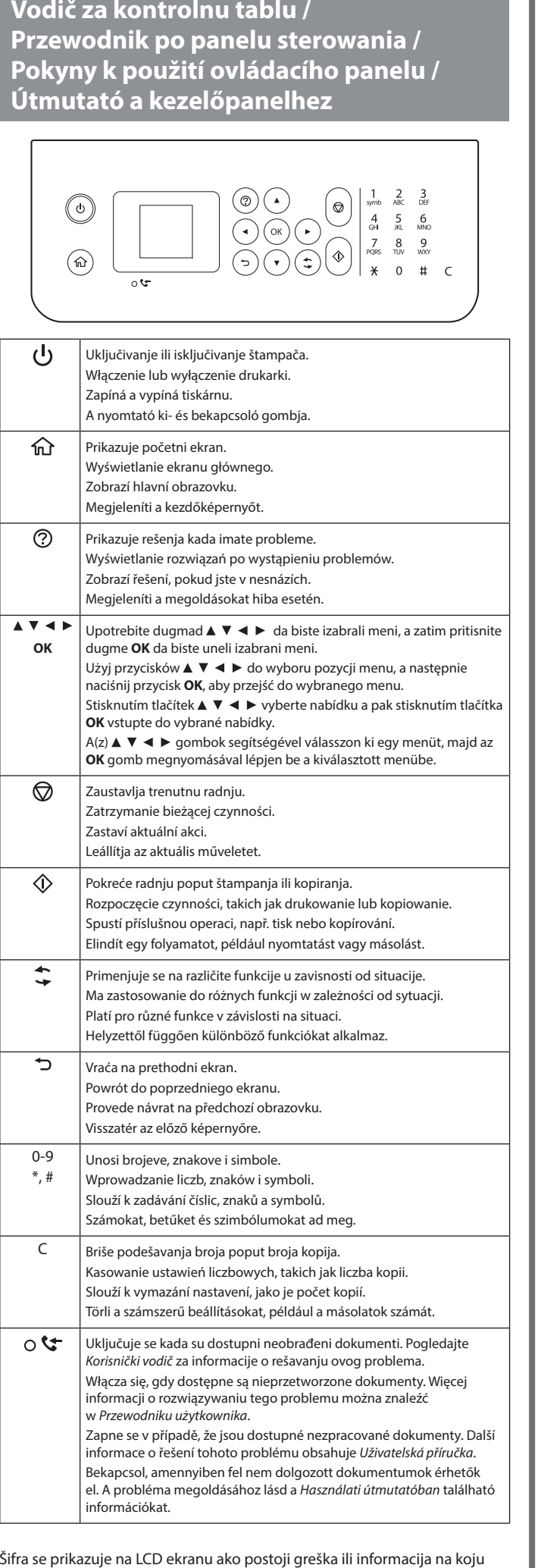

treba da obratite pažnju. Pogledajte Korisnički vodič za više detalja. Po wystąpieniu błędu lub gdy dostępne są informacje wymagające uwagi użytkownika na ekranie LCD wyświetlany jest kod. Więcej informacji można znaleźć w Przewodniku użytkownika.

Dojde-li k chybě nebo pokud je k dispozici informace, která vyžaduje vaši pozornost, na LCD displeji se zobrazí kód. Další podrobnosti najdete <sup>v</sup>Uživatelské příručce.

Az LCD-képernyőn kód jelenik meg, ha olyan hiba vagy információ merül fel, amelyre érdemes felhívni a figyelmet. További részletekért lásd a Használati útmutatót.

> Da biste bili sigurni koliko je mastila preostalo, vizuelno proverite nivoe mastila u svim rezervoarima štampača. Duže korišćenje štampača kada je nivo mastila ispod donje linije može da ošteti štampač.

Aby potwierdzić rzeczywisty poziom pozostałego tuszu, należy wzrokowo sprawdzić poziom tuszu we wszystkich zbiornikach drukarki. Dłuższe używanie drukarki, gdy poziom tuszu spadnie poniżej dolnej kreski, może spowodować uszkodzenie drukarki. Chcete-li potvrdit aktuální stav zbývajícího inkoustu, zkontrolujte

pohledem hladiny všech inkoustů v zásobnících tiskárny. Když se hladina inkoustu nachází pod dolní ryskou, mohlo by při dalším používání tiskárny dojít k jejímu poškození.

Korišćenje drugog originalnog Epson mastila koje nije naznačeno može da prouzrokuje oštećenje koje nije pokriveno garancijama kompanije Epson.

Użycie oryginalnego tuszu firmy Epson innego niż wymienione tutaj tusze może być przyczyną uszkodzenia nieobjętego gwarancją firmy

Epson.

 $\bf{O}$ 

 $\boldsymbol{\Theta}$ 

 $\boldsymbol{\Theta}$ 

 $\boldsymbol{0}$ 

A megadottól eltérő eredeti Epson tinta is olyan károkat okozhat a készülékben, amire az Epson garancia nem vonatkozik.

> **Podrška / Pomoc techniczna / Podpora / Támogatás**

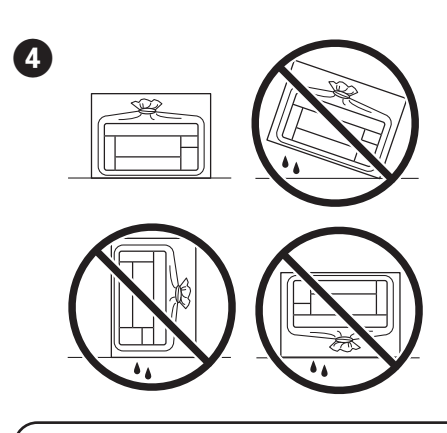

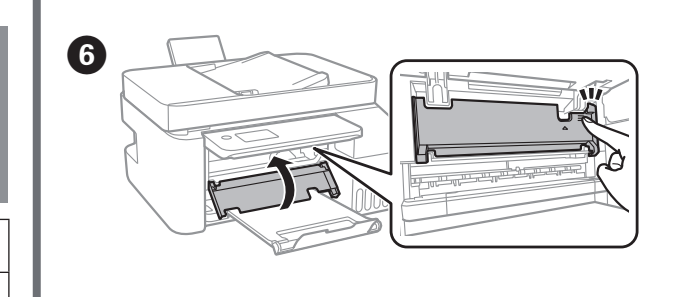

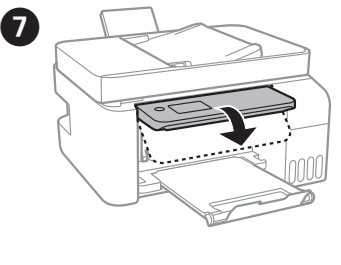

A hátralevő tinta mennyiségéről úgy győződhet meg, ha a nyomtató tartályainál szemrevételezéssel ellenőrzi a tintaszintet. Ha továbbra is használja a nyomtatót, amikor a tintaszint már az alsó vonal alatt van, a nyomtató károsodhat.

E Zatvorite. Radi bezbednosnih razloga uređaj se zatvara u dva koraka. Zamknij. Ze względów bezpieczeństwa zamykanie urządzenia jest podzielone na dwa etapy.

Zavřít. Z bezpečnostních důvodů se tiskárna zavírá ve dvou krocích. Zárja le. Az egység biztonsági okokból két lépésben záródik.

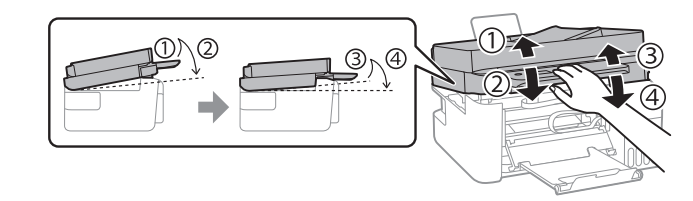

Uređaj mora biti potpuno zatvoren pre nego što ga ponovo otvorite. Urządzenie należy zamknąć całkowicie, aby umożliwić jego ponowne otwarcie.

Aby bylo možné tiskárnu znovu otevřít, je nutné ji nejprve zcela zavřít. Az egységet előbb teljesen le kell zárni, hogy utána újból ki lehessen nyitni.